# **Круговая диаграмма**

 char tmp[128]; Float t vals[] =  ${0.5,29.5,70}$ ;  $Int$  t colors[] = {2,90,65}; Int t nvals = sizeof(vals)/sizeof(vals[0]); TCanvas \*cpie = new TCanvas("cpie","TPie test",700,700);

```
 TPie *pie3 = new TPie("pie3",
  "Pie with tangential labels",nvals,vals,colors);
```

```
 pie3->GetSlice(0)->SetLineColor(1);
 pie3->GetSlice(0)->SetTitle("");
 pie3->GetSlice(1)->SetTitle("");
 pie3->GetSlice(2)->SetTitle("");
 pie3->SetY(.32);
 pie3->SetLabelsOffset(0.01);
    pie3->SetCircle(.5,.5,.2);
 pie3->Draw("3d rsc");
```
{

}

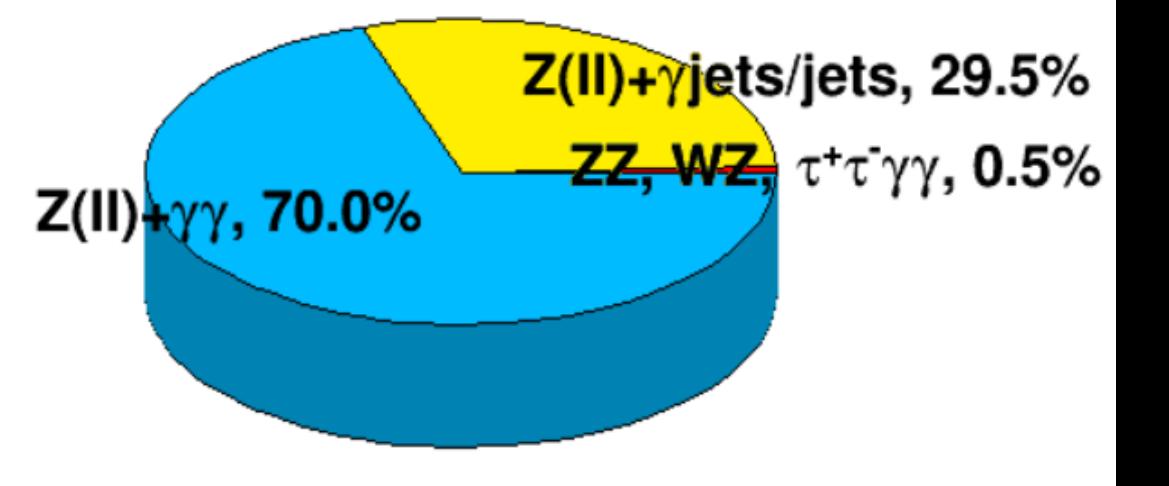

```
 sprintf(tmp,"Z(ll)+#gamma#gamma, 70.0%%");
TLatex *t1y =new TLatex(0.23,0.46,tmp);
 t1y->SetNDC();t1y->SetTextSize(0.04);
 t1y->Draw();
```

```
 sprintf(tmp,"ZZ, WZ, #tau^{+}#tau^{-}#gamma#gamma, 0.5%%");
 TLatex *t1y =new TLatex(0.57,0.49,tmp);
 t1y->SetNDC();t1y->SetTextSize(0.04);
 t1y->Draw();
```

```
 sprintf(tmp,"Z(ll)+#gammajets/jets, 29.5%%");
 TLatex *t1y =new TLatex(0.54,0.55,tmp);
 t1y->SetNDC();t1y->SetTextSize(0.04);
 t1y->Draw();
```
# **Считывание из текстового файла в root гистограмму**

TH1D \*hist=new TH1D("hist","det1",211,0.5,210.5); char ptr[20]; int ch\_num; double ch\_value;

```
FILE *f = fopen("Kamera 2.txt", "r");if (f = NULL) {
    while (fgets(ptr, 20, f)!= NULL){
    sscanf(ptr, "%i%lf\n", &ch_num,&ch_value);
      cout << ch_num<<" "<< ch_value<<endl;
      hist->SetBinContent(ch_num,ch_value);}
 }
 else {
   cout<<"Error file is not found";
 }
```

```
TCanvas *c1 = new TCanvas ("c1", "hist", 1);
 hist->Draw("");
```
#### }

{

# **Запись из гистограмм в текстовый файл**

```
TFile *file_CO2=new TFile("gsv_CO2.root");
TFile *file_nPent=new TFile("qsv_nPent.root");
```

```
TH2D *current_map_CO2_1;// = new TH1F("reco10_phot_et5","reco10 phot
et5",15,0.,75.);
```

```
file_CO2->GetObject("IvsXY1",current_map_CO2_1);
```

```
TH2D *current_map_nPent_1;// = new TH1F("reco10_phot_et5","reco10 phot
et5",15,0.,75.);
```

```
file_nPent->GetObject("IvsXY1",current_map_nPent_1);
```

```
TH2D *current_map_CO2_2;// = new TH1F("reco10_phot_et5","reco10 phot
et5",15,0.,75.);
```

```
file_CO2->GetObject("IvsXY2",current_map_CO2_2);
```

```
TH2D *current_map_nPent_2;// = new TH1F("reco10_phot_et5","reco10 phot
et5",15,0.,75.);
```

```
 file_nPent->GetObject("IvsXY2",current_map_nPent_2);
```

```
for(int i=1; i<=39; i++){
              for (int j=1; j<=27;j++)
              {
```
{

…

```
current_map_1->SetBinContent(i,j,current_map_CO2_1-
>GetBinContent(i,j)/current_map_nPent_1->GetBinContent(i,j));
                       current_map_2->SetBinContent(i,j,current_map_CO2_2-
>GetBinContent(i,j)/current_map_nPent_2->GetBinContent(i,j));
            }
}
```

```
FILE* file_log;
file_log = fopen("avarage_nPent.dat","w+");
for(int j=1; j < = 27; j + +)
{
for(int i=1; i<=39; i++)
{
fprintf(file_log,
                     "%d\t%d\t%d\t%d\t%d\t%d\t%d\t%d\t%d\n",
                    current map CO2 1->GetXaxis()-
>GetBinLowEdge(i)+(current_map_CO2_1->GetXaxis()->GetBinLowEdge(2)-
current_map_CO2_1->GetXaxis()->GetBinLowEdge(1))/2,
                    current_map_CO2_1->GetYaxis()-
>GetBinLowEdge(j)+(current_map_CO2_1->GetYaxis()->GetBinLowEdge(2)-
current_map_CO2_1->GetYaxis()->GetBinLowEdge(1))/2,
\overline{0},
                    current map nPent 1->GetBinContent(i,j),
                    current_map_nPent_2->GetBinContent(i,j),
\overline{0},
\overline{0},
\overline{0},
                    0);
}
}
fclose(file_log);
```
#### **Перерисовка оси**

```
 // Redraw the new axis 
TCanvas *C1 = new TCanvas ("c1", "hist", 1); hist->Draw("colz");
 gPad->Update();
 TGaxis *newaxis = new TGaxis(gPad->GetUxmin(), 
                gPad->GetUymax(),
                gPad->GetUxmin()-0.001,
                gPad->GetUymin(),
                hist->GetYaxis()->GetXmin(),
                hist->GetYaxis()->GetXmax(),
                510,"+");
 newaxis->SetLabelOffset(-0.03);
 newaxis->Draw();
```
{

}

## **Перерисовка числовых подписей к оси**

string name\_axis\_pt\_p[7] = {"150","200","250","350","450","600","1100"};

```
 string* name_axis = new string[7];
 name_axis = name_axis_pt_p;
 double x, y;
 y=0.72;
 TText t;
 t.SetTextSize(0.12);
 t.SetTextAlign(23);
for (i=0; i<=6; i++) {
 if(i<6) x = hist_ph_et_data_valid->GetXaxis()->GetBinLowEdge(i+1);
  else if(i==6) x = hist_ph_et_data_valid->GetXaxis()->GetBinUpEdge(i);
 t.DrawText(x,y-0.5,name_axis[i].c_str());
```
}

#### **Рисование гистограммы с «подвалом»**

TCanvas  $*c3$  = new TCanvas ("c3", "ph\_et in", 0.,0.,600,600);

```
pad_ph_et_21 = new TPad("pad_ph_et_21","This is pad_ph_et_1",0.01,0.31,1,1.0);
pad_ph_et_22 = new TPad("pad_ph_et_22","This is pad_ph_et_2",0.01,0.01,1,0.3);
    pad_ph_et_21->SetBorderSize(0);
    pad_ph_et_21->SetBottomMargin(0.02);
pad ph et 21->Draw();
     pad_ph_et_22->SetBorderSize(0);
                                                                          \frac{\text{dc}(pp\to \nu\overline{\nu}\gamma)}{\text{dE}_{\uparrow}^{\gamma}} [fb/GeV]
                                                                                 10
     pad_ph_et_22->SetBottomMargin(0.40);
pad_ph_et_22->Draw();
pad ph et 21->cd(0);
pad_ph_et_21->SetLogy();
                                                                                      ATLAS
                                                                                10^{-2}hist1->Draw("E");
                                                                                       \sqrt{s} = 8 TeV, 20.3 fb<sup>-1</sup>
hist1->Draw("E2same");
                                                                                10^{-3}N_{\text{jets}} \geq 0hist2->Draw("E2same");
hist2->Draw("same");
```

```
 gPad->RedrawAxis();
 c3->Update();
```

```
pad ph et 22->cd(0);
```
hist1 valid->Draw("E"); //divided hist1 to hist1 histogram hist2 valid->Draw("E2same"); //divided hist2 to hist1 histogram hist2 valid->Draw("Esame"); //divided hist2 to hist1 histogram hist1\_valid->Draw("Esame"); //divided hist1 to hist1 histogram gPad->RedrawAxis();

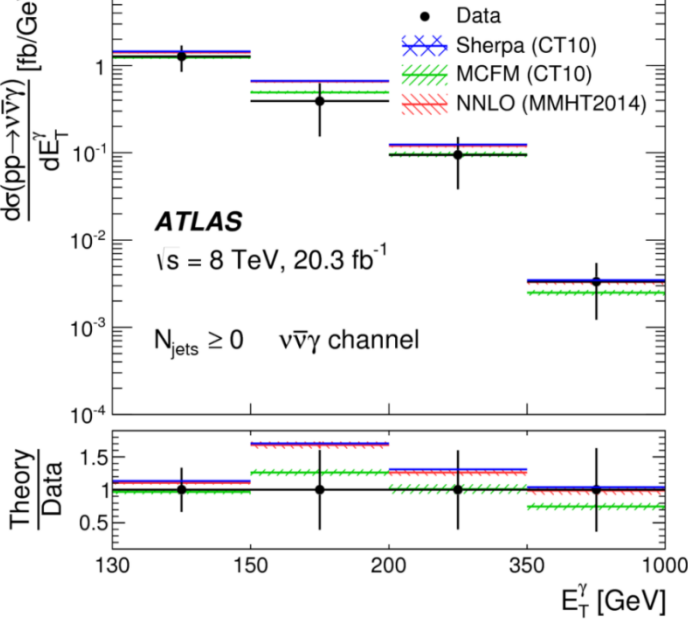

### **Работа с массивом гистограмм**

int file\_handler(int, double, char\*, TH1F\*); // Constructor

```
void main_anal(){
             TH1F* hist_ph_et[100]; // Definition
             for (int i=0; i<70; i++)
             {
                          sprintf(title_hist,"hist_ph_et_%i", i);
                          hist_ph_et[i] = newTH1F(title_hist,"ph_et",n_bin_ph_et,ph_et_matrix);
             }
             file_handler(5,1,"file.root", hist_ph_et[5]);
}
int file_handler(int num, double koef_sig, char *file_name, TH1F *hist_ph_et_MCsig)
{
...
}
```
#### **Автоматическое создание скелета класса для анализа**

• Предположим у вас есть файл с деревом данных (tree\_data), которые необходимо анализировать.

Там может быть много ветвей.

• В ROOT есть возможность не писать самому скелет программы для анализа (подгружающий всё дерево).

Есть методы *MakeClass* и *MakeSelector*

• Открыв файл можно выполнить: tree\_data->MakeClass("my\_analysis");

или

```
tree_data->MakeSelector("my_analysis");
```
• Создадутся заголовочный файл my analysis.h и основной my analysis.cxx Чтение нужного вам дерева уже будет там прописано.

• Скелеты методов также уже будут созданы (инициализация, окончание, основное выполнение).

• Вам остаётся лишь написать код для анализа данных в соответствующем методе. Всё!